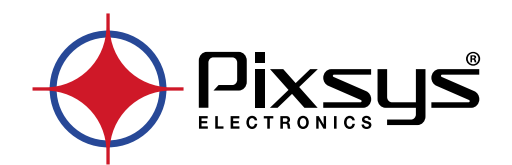

# **TD series 710-810-815-820-830**

## Touch Screen

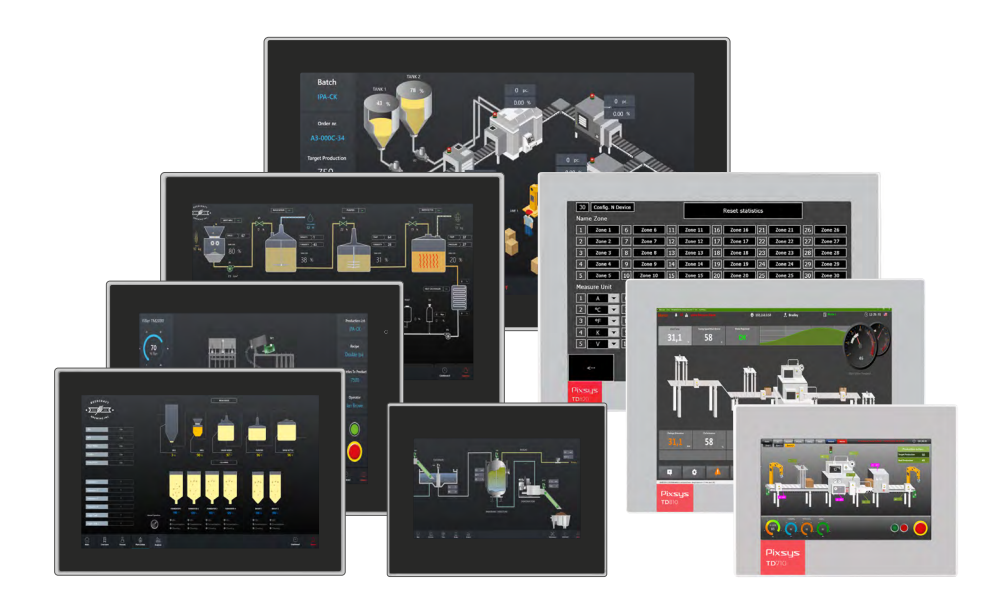

### Installation manual / Manuale installatore Installationsanleitung

### **Table of contents**

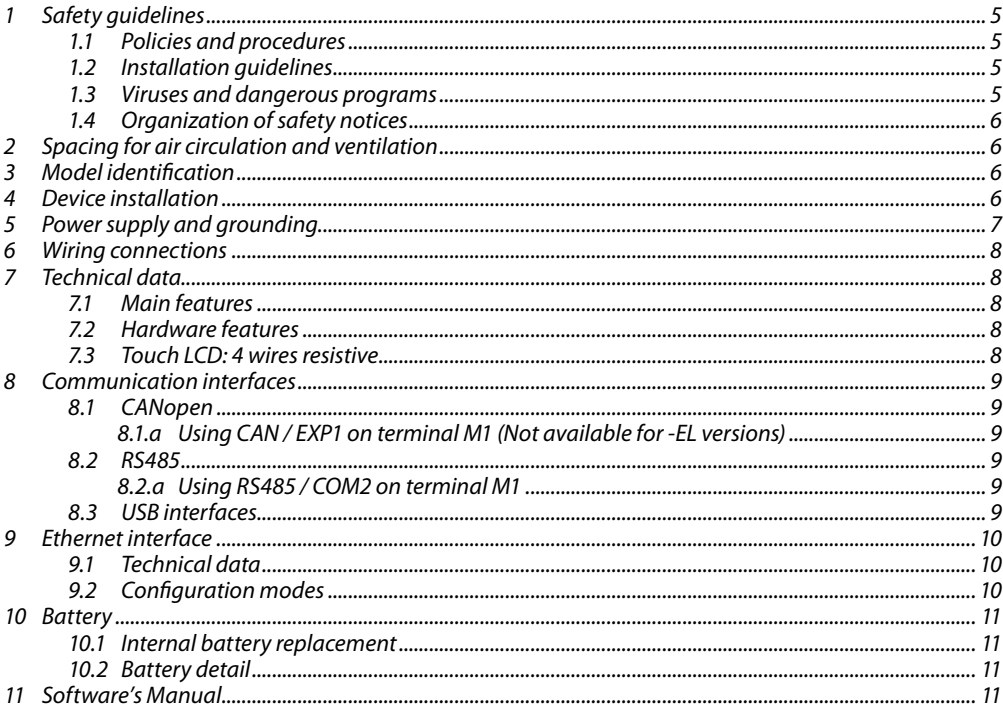

### Indice degli argomenti

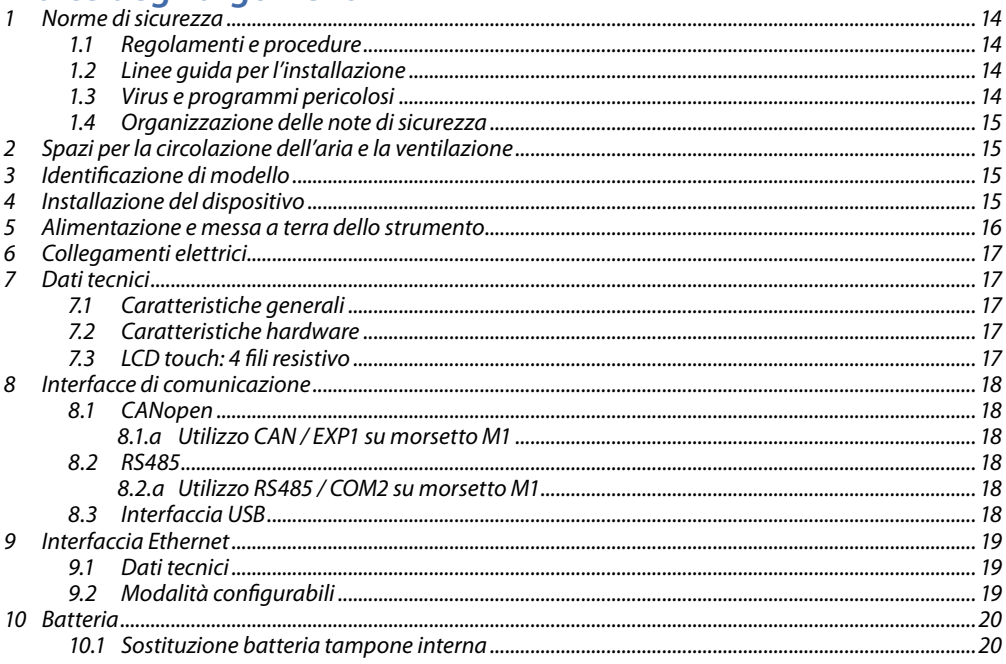

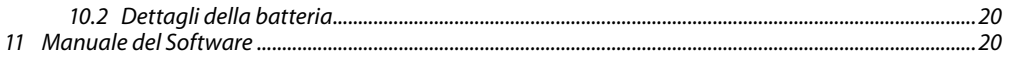

### **Themenverzeichnis**

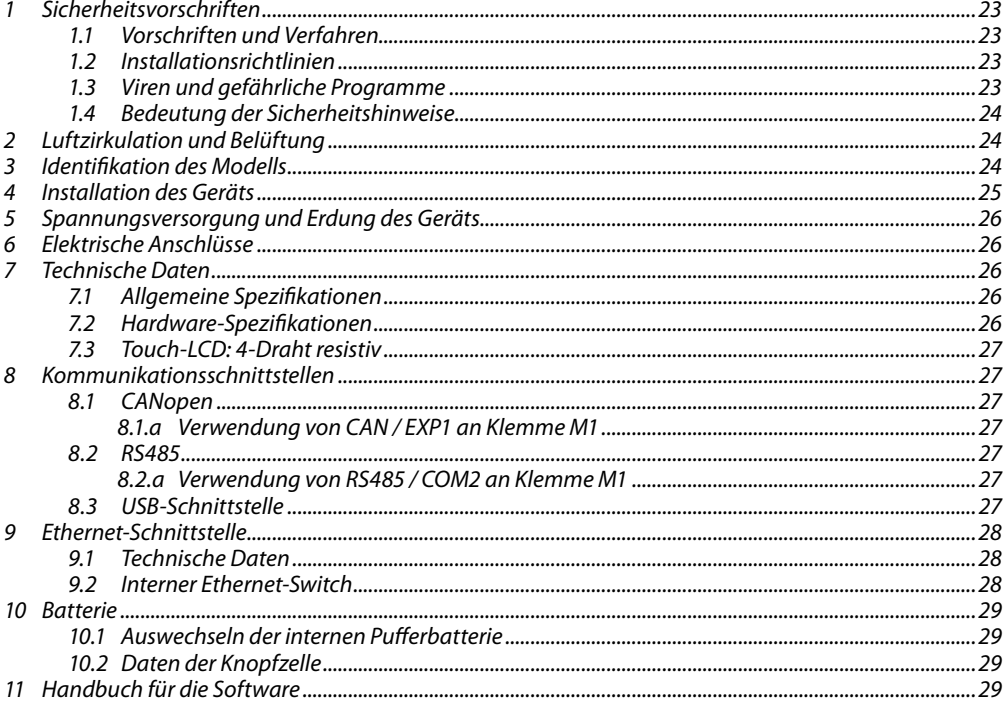

### <span id="page-4-0"></span>**1 Safety guidelines**

Programmable logic controllers (PLCs), operating/monitoring devices (industrial PCs, HMI) have been designed, developed and manufactured for conventional use in industrial environments. They were not designed, developed and manufactured for any use involving serious risks or hazards that could lead to death, injury, serious physical damage or loss of any kind without the implementation of exceptionally stringent safety precautions. In particular, such risks and hazards include the use of these devices to monitor nuclear reactions in nuclear power plants, their use in flight control or flight safety systems as well as in the control of mass transportation systems, medical life support systems or weapons systems.

### **1.1 Policies and procedures**

Electronic devices are never completely failsafe. If the programmable control system, operating/ monitoring device or power supply fails, the user is responsible for ensuring that other connected devices, e.g. motors, are brought to a secure state.

When using programmable logic controllers or operating/monitoring devices as control systems together with a soft PLC, safety precautions relevant to industrial control systems must be observed in accordance with applicable national and international regulations. The same applies for all other devices connected to the system, such as drives.

All tasks such as the installation, commissioning and servicing of devices are only permitted to be carried out by qualified personnel. Qualified personnel are those familiar with the transport, mounting, installation, commissioning and operation of devices who also have the appropriate qualifications (e.g. IEC 60364). National accident prevention regulations must be observed.

The safety notices, information on connection conditions (type plate and documentation) and limit values specified in the technical data are to be read carefully before installation and commissioning and must always be observed.

- **1.2 Installation guidelines**<br>• These devices are not ready for use upon delivery and must be installed and wired according to the specifications in this documentation in order for the EMC limit values to apply.
- Installation must be performed according to this documentation using suitable equipment and tools.
- Devices are only permitted to be installed by qualified personnel without voltage applied. Before installation, voltage to the control cabinet must be switched off and prevented from being switched on again.
- General safety guidelines and national accident prevention regulations must be observed.
- Electrical installation must be carried out in accordance with applicable guidelines (e.g. line cross sections, fuses, protective ground connections).

#### **1.3 Viruses and dangerous programs**

This system is subject to potential risk each time data is exchanged or software is installed from a data medium (e.g. diskette, CD-ROM, USB flash drive, etc.), a network connection or the Internet. The user is responsible for assessing these dangers, implementing preventive measures such as virus protection programs, firewalls, etc. and making sure that software is only obtained from trusted sources.

### <span id="page-5-0"></span>**1.4 Organization of safety notices**

Safety notices in this manual are organized as follows:

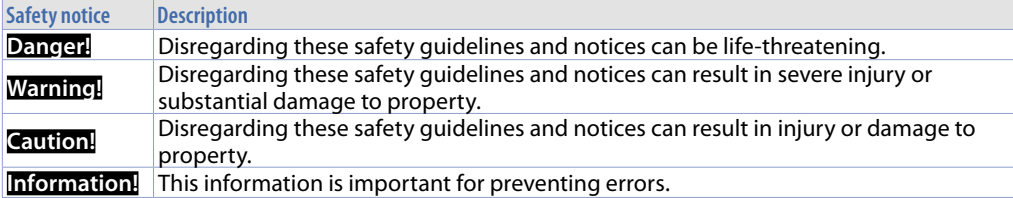

### **2 Spacing for air circulation and ventilation**

In order to guarantee sufficient air circulation, allow 5cm of empty space above, below, to the side and behind the device. No other ventilation system is required. The HMI device is self-ventilated and approved for inclined mounting at angles up to  $\pm 35^{\circ}$  in stationary cabinets.

**Information!** If additional space is needed to operate or maintain the device, this must be taken into consideration during installation.

**Caution!** The spacing specifications for air circulation are based on the worst-case scenario for operation at the maximum specified ambient temperature. The maximum specified ambient temperature must not be exceeded!

**Caution!** An inclined installation reduces the convection by the HMI device and therefore the maximum permissible ambient temperature for operation.

#### **3 Model identification**

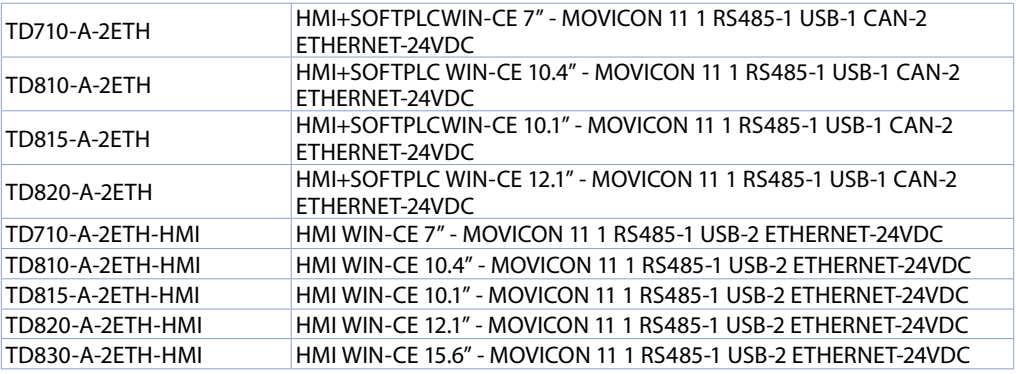

### **4 Device installation**

The device panel is installed in the cutout using provided plastic hooks. The number of provided plastic hooks depends on the panel. The thickness of the wall or cabinet plate must be between 1 mm and 5 mm. An ISO 7045 (ex UNI 7687 DIN 7985A) Phillips screwdriver is needed to tighten and loosen the screws on the retaining clips. The maximum tightening torque for the retaining clips is 0,5 Nm. Devices must be installed on a flat, clean and burr-free surface; uneven areas can cause damage to the display when the screws are tightened or the intrusion of dust and water. (as per figures 1 and 2)

<span id="page-6-0"></span>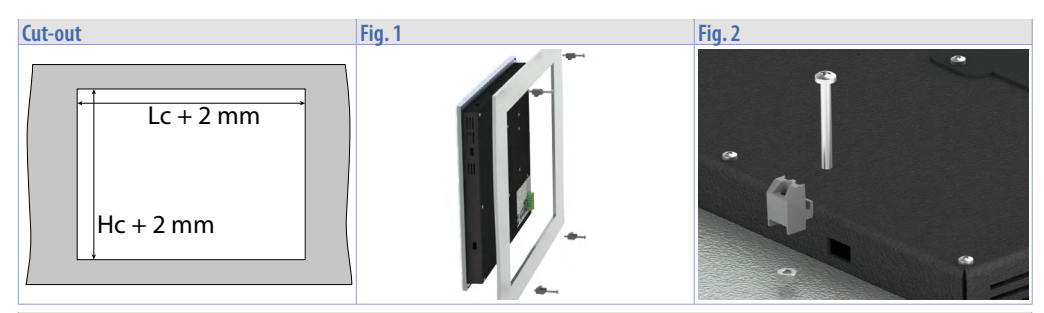

**Dimensions**

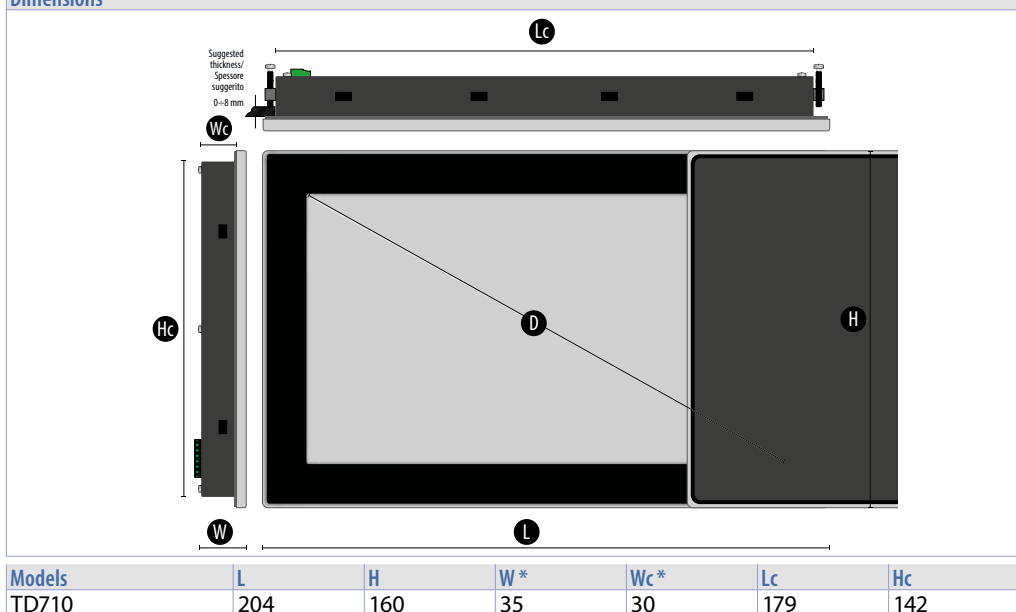

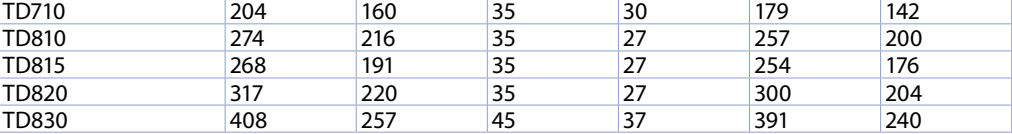

*\* Dimensions refer only to the product without the size of terminals and cables.*

### **5 Power supply and grounding**

**Danger!** This device is only permitted to by supplied by a SELV / PELV (class 2) power supply or with safety extra-low voltage (SELV) in accordance with EN 60950.

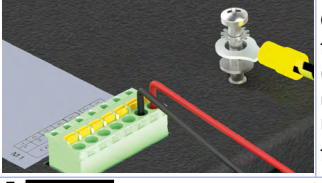

Connect a 24VDC 1,0A (min.) power supply, as showed into the figure. Connect the device grounding with a conductor of 18AWG (2,5mmq) minimum section. For the whole series it is suggested to use a **24 VDC 1,0A 24VA power supply (Pixsys code 2700.10.008)**. Use Copper, Copper-Clad Aluminium or Aluminium conductors wire for all electric connection.

**Caution!** 24VDC power supply line must be protected by a 1,0A fuse. **Caution!** Functional ground must be kept as short as possible and connected to the largest possible wire cross section at the central grounding point (e.g. the control cabinet or system).

### <span id="page-7-0"></span>**6 Wiring connections**

This device has been designed and manufactured in conformity to Low Voltage Directive 2006/95/EC, 2014/35/EU (LVD) and EMC Directive 2004/108/EC, 2014/30/EU (EMC). For installation into industrial environments please observe following safety guidelines:

- Separate control lines form power wires;
- Avoid proximity of remote control switches, electromagnetic contactors, powerful engines and use specific filters;
- Avoid proximity of power groups, especially those with phase control;<br>• It is strongly recommended to install adequate mains filter on nower site
- It is strongly recommended to install adequate mains filter on power supply of the machine where the controller is installed, particularly if supplied 230 VAC. The controller is designed and conceived to be incorporated into other machines, therefore CE marking on the controller does not exempt the manufacturer of machines from safety and conformity requirements applying to the machine itself.

#### **7 Technical data 7.1 Main features**

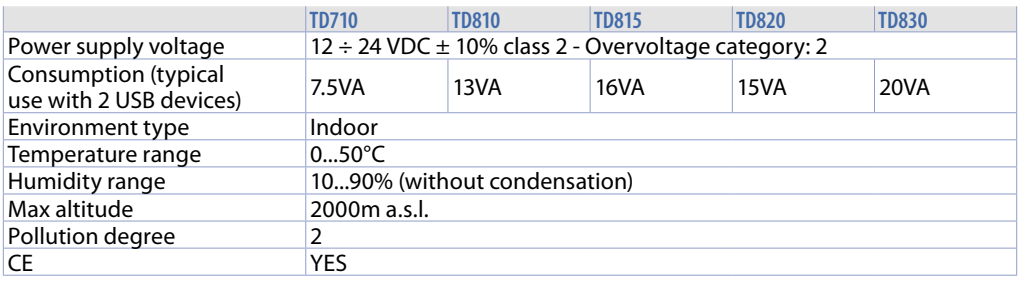

#### **7.2 Hardware features**

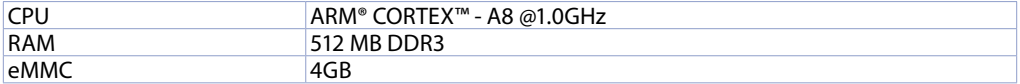

#### **7.3 Touch LCD: 4 wires resistive**

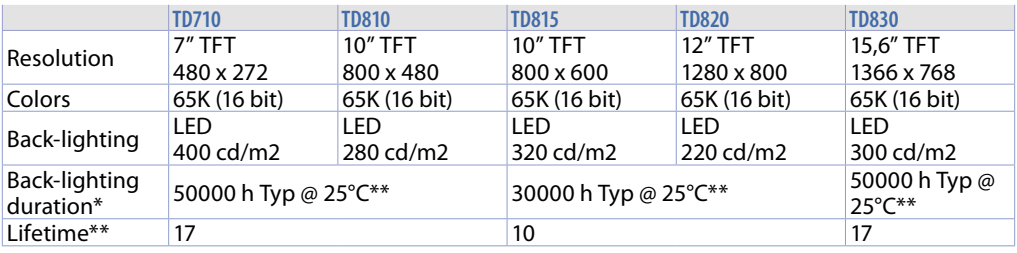

*\* Brightness reduction to 80% of default setting / \*\* Functioning years per 8 hours / day*

<span id="page-8-0"></span>**8 Communication interfaces**

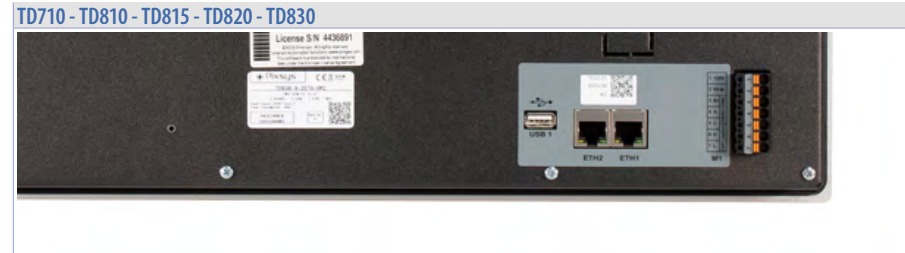

## **8.1 CANopen**

**8.1.a Using CAN / EXP1 on terminal M1 (Not available for -EL versions)**

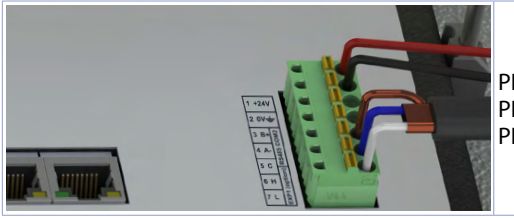

PIN5: GND (brown) PIN6: CANH (blue) PIN7: CANL (white)

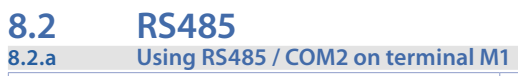

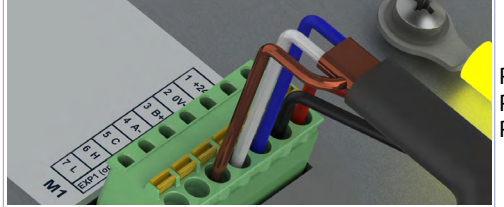

PIN3: B+ (blue) PIN4: A- (white) PIN5: GND (brown)

### **8.3 USB interfaces**

HMI comes equipped with a USB 2.0 (Universal Serial Bus) host controller with multiple USB interfaces accessible externally for the user. This interface is not available on -EL models.

**Warning!** Peripheral USB devices can be connected to the USB interfaces on this device. Due to the large number of USB devices available on the market, Pixsys cannot guarantee their performance. **Caution!** Because this interface is designed according to general PC specifications, extreme care should be exercised with regard to EMC, cable routing, etc.

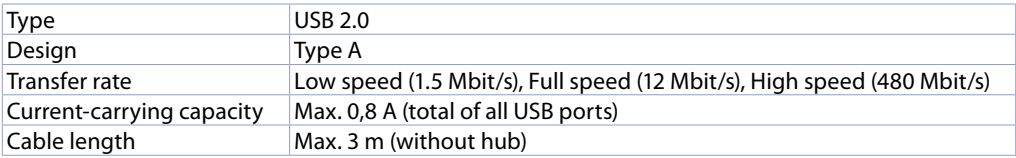

# <span id="page-9-0"></span>**9 Ethernet interface**

#### **9.1 Technical data**

This Ethernet controller is connected to external devices via the system unit.

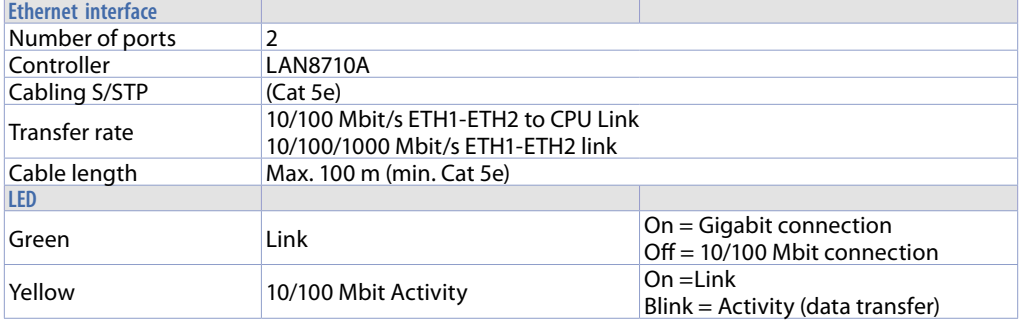

#### **9.2 Configuration modes**

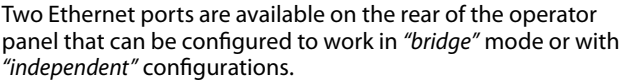

In *"bridge"* mode, it is possible to daisy-chain (or cascade) several devices without using external Ethernet switches. In *"independent"* mode, it is possible to configure each Ethernet port with its own IP address, so as to obtain two completely isolated networks, which is useful for separating the machine network from the company/internet network. Configuration of the Ethernet ports is done from the TdControlPanel utility, refer to the Software Manual.

LAPTOP

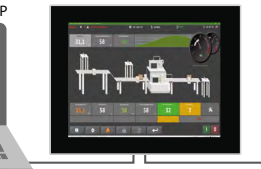

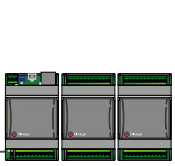

10 - HMI Series - User manual

### <span id="page-10-0"></span>**10 Battery 10.1 Internal battery replacement**

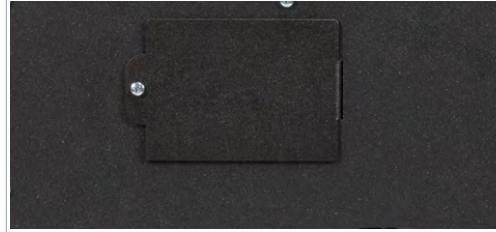

BIOS and clock store data also in case of power failure thanks to a CR2032 battery placed on rear. To replace the battery it is necessary to remove the rear panel.

### **10.2 Battery detail**

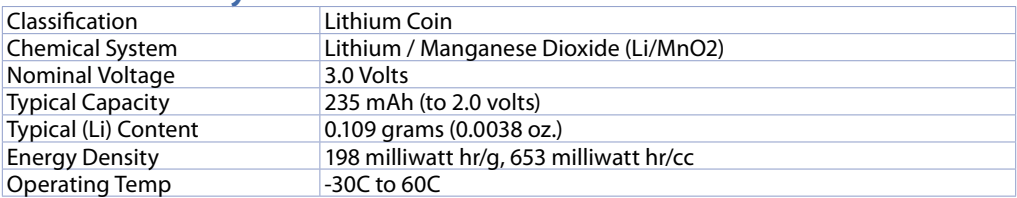

#### **Warning!** CR2032 is a *"Lithium Coin"* battery

**Danger!** KEEP OUT OF REACH OF CHILDREN. Swallowing may lead to serious injury or death in as little as 2 hours due to chemical burns and potential perforation of the esophagus. To prevent children from removing batteries, battery compartments is designed to be opened with a screwdriver and is protected by a security label.

**Warning!** It is suggested to replace the battery every 3 years. When the battery is removed, an internal dedicated device allows replacement without data loss if operation is completed within 1 hour since battery removal.

### **11 Software's Manual**

Onboard software's manual is published online at the following link:

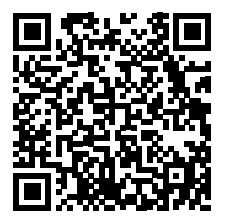

#### **Warranty terms**

Pixsys srl warrants its electronic devices for 12 months from Invoice date. Pixsys liability shall be limited to repairing (or replacing at its option) any defective product which is returned with RMA (Return Material Authorization) priorly obtained on Pixsys website and to be clearly marked on documents. Pixsys shall not be responsible for accident, neglect, misuse, damage to objects or people caused using the devices outside their specifications or outside any published performance data, including unauthorized and unqualified repairing or failure to provide proper environmental conditions. In no event shall Pixsys liability exceed the purchase price of the product(s).

Warranty does not cover any damage arising from post-sale installation of software applications and specifically any damage caused by malware. Technical assistance by Pixsys which should be required to restore OS will be subject to assistance fee prevailing at time of request.

### **Notes / Updates**

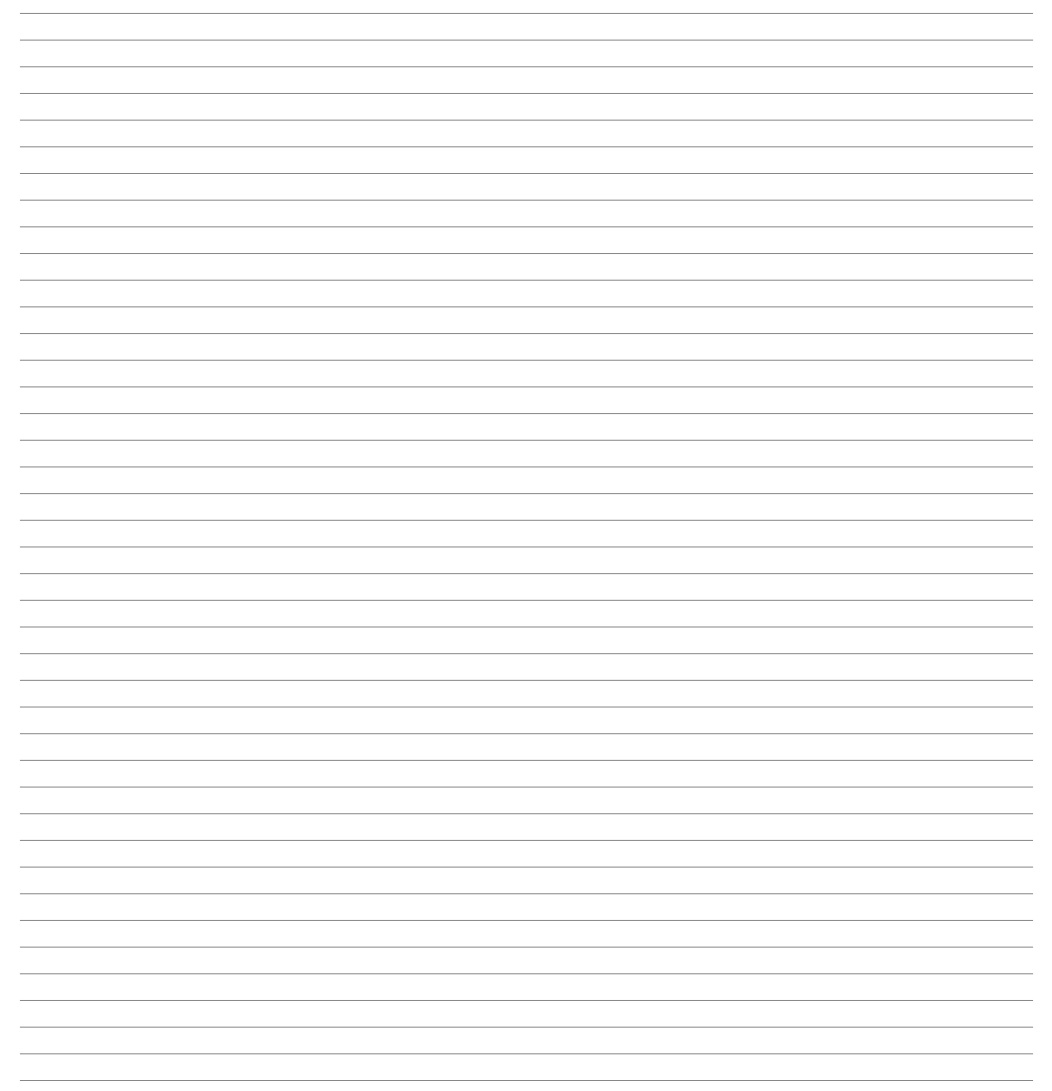

### <span id="page-13-0"></span>**1 Norme di sicurezza**

Le indicazioni di questo manuale sono riferite a prodotti Pixsys quali i dispositivi logici programmabili (PLC) e i dispositivi di controllo e monitoraggio (PC industriali, HMI) da ora in poi identificati semplicemente con il termine *"Il dispositivo"* o *"i dispositivi"*. I dispositivi realizzati e commercializzati da Pixsys sono progettati, sviluppati e realizzati per un uso convenzionale in ambienti industriali. Non sono stati progettati, sviluppati e realizzati per qualsiasi altro uso che possa comportare gravi rischi o pericoli quali decesso, lesioni, gravi danni fisici senza che siano adottati rigorosi sistemi di sicurezza indipendenti dal dispositivo. In particolare, tali rischi e pericoli includono l'uso di questi dispositivi per monitorare le reazioni nucleari nelle centrali, il loro uso nei sistemi di controllo o sicurezza del volo, nonché nel controllo di sistemi di trasporto di massa, supporto a sistemi salvavita medicali o sistemi d'armamento.

#### **1.1 Regolamenti e procedure**

I dispositivi elettronici non sono mai completamente sicuri. Se il dispositivo viene meno al suo funzionamento, l'utente è responsabile di garantire che altri dispositivi connessi, ad es. motori, siano portati in una condizione di sicurezza. Le precauzioni di sicurezza inerenti i sistemi di controllo industriale devono essere adottate in conformità alle normative nazionali e internazionali applicabili quando si utilizzano i dispositivi come sistemi di controllo insieme a Soft-PLC. Lo stesso vale per tutti gli altri dispositivi collegati al sistema. Tutte le operazioni come l'installazione, la messa in servizio e la manutenzione dei dispositivi devono essere eseguite solo da personale qualificato.

Il personale qualificato deve avere familiarità con il trasporto, montaggio, installazione, messa in servizio e funzionamento dei dispositivi ed avere le previste qualifiche ad operare (ad esempio IEC 60364). È necessario osservare le norme nazionali sulla prevenzione degli incidenti.

Le avvertenze di sicurezza, le informazioni sulle condizioni di collegamento (etichette e documentazione) e i valori limite specificati nei dati tecnici devono essere letti attentamente prima dell'installazione e della messa in servizio e devono essere sempre osservati.

- **1.2 Linee guida per l'installazione** Questi dispositivi non sono pronti per l'uso al momento della consegna, devono essere installati e cablati secondo le indicazioni specifiche di questa documentazione al fine di rispettarne i limiti EMC e gli standard di sicurezza.
- L'installazione deve essere eseguita secondo questa documentazione utilizzando attrezzature e strumenti adeguati.
- I dispositivi devono essere installati solo da personale qualificato senza tensione applicata. Prima dell'installazione, la tensione all'armadio elettrico deve essere spenta e ne deve essere impedita l'accensione per tutto il tempo dell'intervento.
- Devono essere osservate le linee guida generali sulla sicurezza e le norme nazionali sulla prevenzione degli incidenti.
- L'installazione elettrica deve essere eseguita in conformità alle linee guida applicabili (ad esempio sezioni trasversali della linea, fusibili, collegamenti di terra protettivi).

#### **1.3 Virus e programmi pericolosi**

Questo sistema è soggetto a potenziali rischi ogni volta che i dati vengono scambiati o il software viene installato da un supporto dati (ad esempio CD-ROM o flash-disk USB), una connessione di rete o Internet. L'utente è responsabile della valutazione di questi pericoli, implementando misure preventive come programmi di protezione antivirus, firewall, ecc. e assicurandosi che il software sia ottenuto solo da fonti attendibili.

### <span id="page-14-0"></span>**1.4 Organizzazione delle note di sicurezza**

Le note sulla sicurezza in questo manuale sono organizzate come segue:

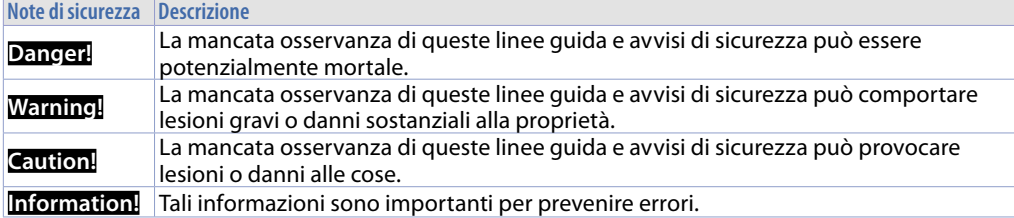

### **2 Spazi per la circolazione dell'aria e la ventilazione**

Per garantire una circolazione sufficiente dell'aria lasciare 5 cm di spazio vuoto sopra, sotto, di lato e dietro il dispositivo. Nessuna altra ventilazione del sistema è richiesta. Il pannello operatore è autoventilato e omologato per il montaggio inclinato con angoli fino a ± 35° in armadi fissi.

**Information!** Se è necessario spazio aggiuntivo per operare o mantenere il dispositivo, questo deve essere preso in considerazione durante l'installazione.

**Caution!** Le specifiche di spazio per la circolazione dell'aria si basano sullo scenario peggiore di funzionamento. La temperatura ambiente massima specificata non deve essere superata!

**Caution!** Un'installazione inclinata riduce la convezione del pannello operatore e quindi la temperatura ambiente massima consentita per operazione che dovrà essere valutata assieme al supporto tecnico Pixsys.

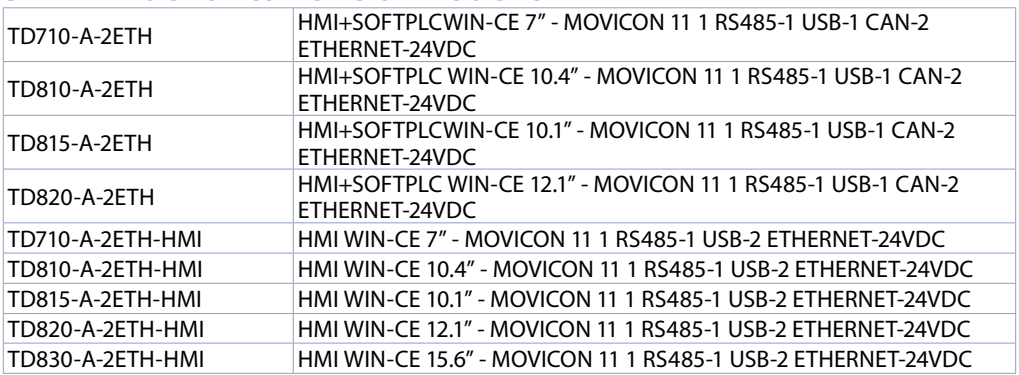

### **3 Identificazione di modello**

### **4 Installazione del dispositivo**

Il pannello del dispositivo è installato nel foro sul pannello macchina utilizzando i ganci in plastica forniti seguendo le indicazioni di figure 1 e 2.

Il numero di ganci in plastica forniti dipende dal pannello da installare. Lo spessore della parete o della piastra da forare per installare il dispositivo deve essere compresa tra 1 mm e 5 mm. È necessario un cacciavite Phillips ISO 7045 (ex UNI 7687 DIN 7985A) per serrare o allentare le viti dei ganci di fissaggio. La coppia di serraggio massima per i ganci di fissaggio è di 0,5 Nm. I dispositivi devono essere installati su una superficie piana, pulita e senza sbavature; aree irregolari possono danneggiare il display quando le viti sono serrate o permettere l'intrusione di polvere e acqua.

<span id="page-15-0"></span>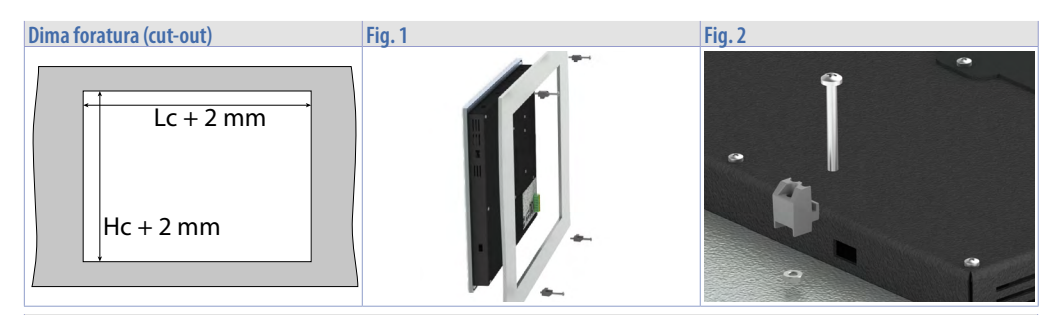

**Dimensioni** Suggested thickness/ Spessore suggerito 0÷8 mm W Let  $\mathbf{L}$ Wc die die staat die koning van die koning van die koning van die koning van die koning van die koning van die ko Lc D **Modelli L H W \* Wc \* Lc Hc** TD710 204 160 35 30 179 142 TD810 274 216 35 27 257 200 TD815 268 191 35 27 254 176 TD820 317 220 35 27 300 204 TD830 408 257 45 37 391 240

*\* Le dimensioni indicate si riferiscono al solo prodotto senza l'ingombro dei morsetti e dei cavi.*

#### **5 Alimentazione e messa a terra dello strumento**

**Danger!** Questo dispositivo può essere alimentato solo da una sorgente di alimentazione SELV / PELV (classe 2) o in classe di sicurezza per bassissima tensione (SELV) secondo EN 60950.

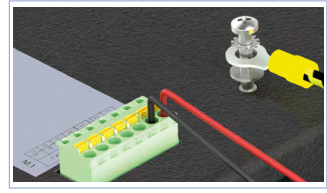

Collegare una sorgente di alimentazione a 24VDC 1,0A (min.) come nella figura accanto. Collegare la presa di TERRA dello strumento con un conduttore di sezione minima 18AWG (2,5mmq). Per tutta la gamma di strumenti si consiglia l'utilizzo di un alimentatore dedicato da almeno **24 VDC 1,0A 24VA, vedere codice 2700.10.008**. Utilizzare fili in rame, alluminio rivestito in rame o alluminio per tutti i collegamenti elettrici.

<span id="page-16-0"></span>**Caution!** La linea di alimentazione 24 VDC deve essere protetta da un fusibile da 2,5 A. **Caution!** I collegamenti di massa devono essere il più corti possibile ed eseguiti con filo con la sezione massima possibile verso il punto centrale di messa a terra (ad esempio l'armadio o il sistema di controllo).

### **6 Collegamenti elettrici**

Il device è stato progettato e costruito in conformità alle Direttive Bassa Tensione 2006/95/CE, 2014/35/ UE (LVD) e Compatibilità elettromagnetica 2004/108/CE e 2014/30/UE (EMC). Per l'installazione in ambienti industriali è buona norma seguire la seguenti precauzioni:

- Distinguere la linea di alimentazioni da quelle di potenza.
- Evitare la vicinanza di gruppi di teleruttori, contattori elettromagnetici, motori di grossa potenza e comunque usare appositi filtri.
- Evitare la vicinanza di gruppi di potenza, in particolare se a controllo di fase.
- Si raccomanda l'impiego di filtri di rete sull'alimentazione della macchina in cui lo strumento verrà installato, in particolare nel caso di alimentazione 230 VAC. Si evidenzia che il regolatore è concepito per essere assemblato ad altre macchine e dunque la marcatura CE del regolatore non esime il costruttore dell'impianto dagli obblighi di sicurezza e conformità previsti per la macchina nel suo complesso.

#### **7 Dati tecnici 7.1 Caratteristiche generali**

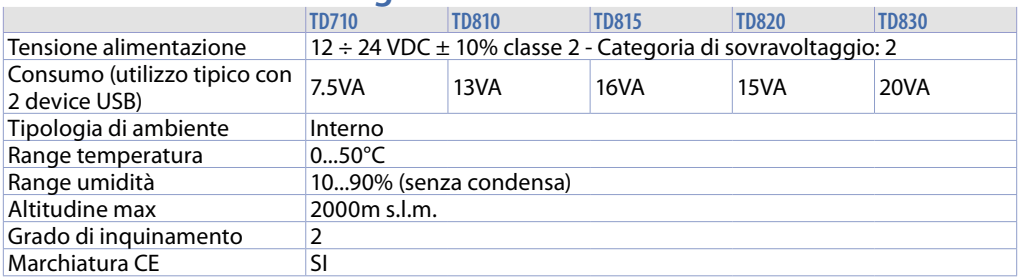

#### **7.2 Caratteristiche hardware**

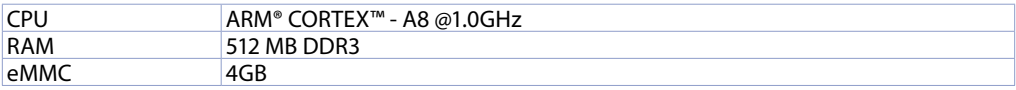

#### **7.3 LCD touch: 4 fili resistivo**

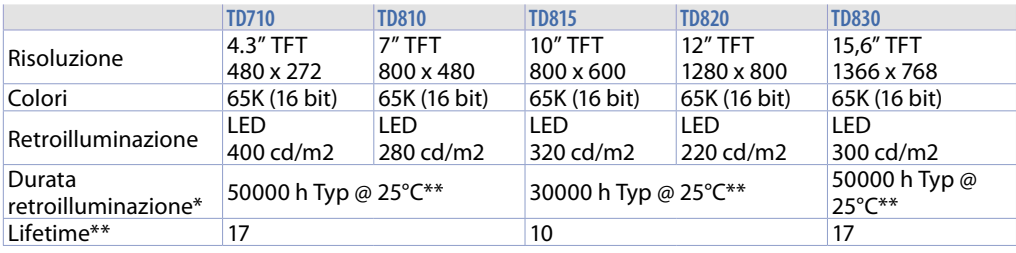

*\* Riduzione luminosità all'80% del dato di fabbrica / \*\* Anni di funzionamento per 8 ore / giorno*

<span id="page-17-0"></span>**8 Interfacce di comunicazione**

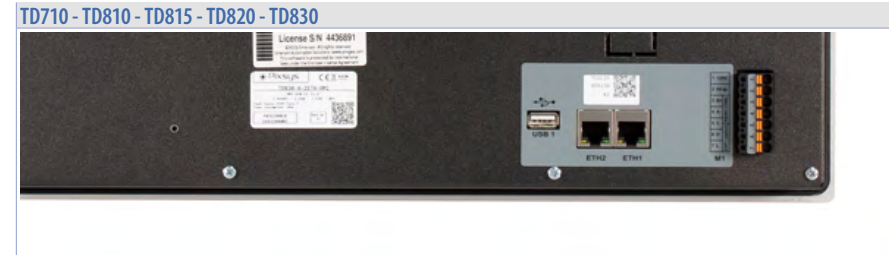

#### **8.1 CANopen 8.1.a Utilizzo CAN / EXP1 su morsetto M1**

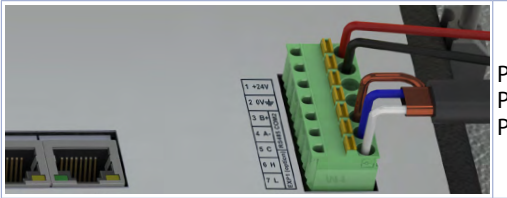

PIN5: GND (marrone) PIN6: CANH (blu) PIN7: CANL (bianco)

#### **8.2 RS485 8.2.a Utilizzo RS485 / COM2 su morsetto M1**

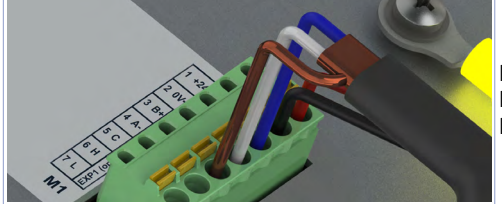

 $PIN3: B+ (blu)$ PIN4: A- (bianco) PIN5: GND (marrone)

#### **8.3 Interfaccia USB**

L'HMI è dotato di un controller host USB 2.0 (Universal Serial Bus) con più interfacce USB, una anteriore e due posteriori accessibili esternamente dall'utente. Interfaccia non presente sulle versioni -EL.

**Warning!** Differenti dispositivi USB possono essere collegati alle interfacce USB su questo dispositivo. A causa dell'elevato numero di dispositivi USB disponibili sul mercato, Pixsys non può garantire le loro performance.

**Caution!** Poiché questa interfaccia è progettata in base a specifiche generali del settore PC, è necessario prestare la massima attenzione per quanto riguarda EMC, cablaggi, ecc.

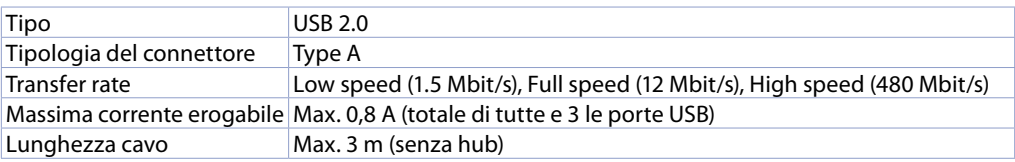

# <span id="page-18-0"></span>**9 Interfaccia Ethernet**

#### **9.1 Dati tecnici**

Questo controller Ethernet è collegato a dispositivi esterni tramite l'unità di sistema.

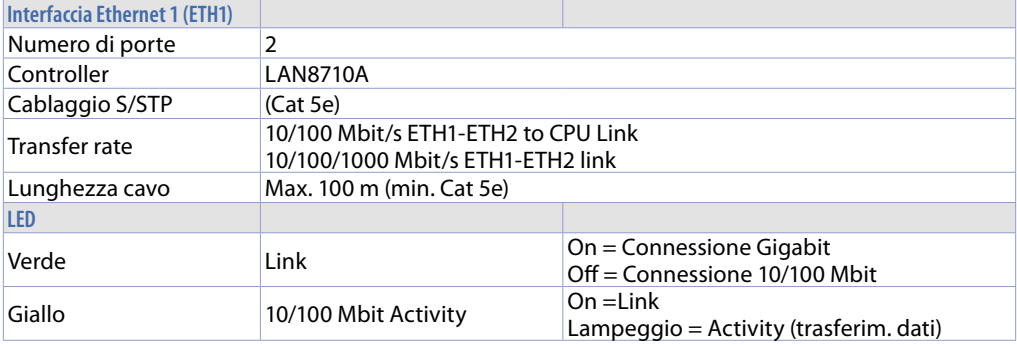

### **9.2 Modalità configurabili**

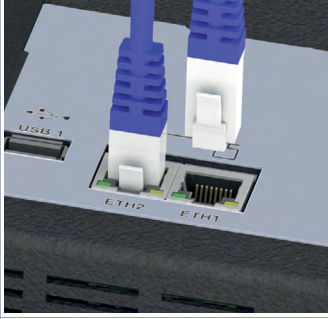

Sul retro del pannello operatore sono disponibili due porte Ethernet che possono essere configurate per funzionare in modalità *"bridge"* o con configurazioni *"indipendenti"*. In modalità *"bridge"*, è possibile collegare in cascata (o daisy chain) diversi dispositivi senza utilizzare switch Ethernet esterni. In modalità *"indipendente"*, è possibile configurare ogni porta Ethernet con il proprio indirizzo IP in modo da ottenere due reti completamente isolate, permettendo di separare la rete della macchina dalla rete aziendale/internet.

La configurazione delle porte Ethernet si effettua dall'utility TdControlPanel, fare riferimento al Manuale del software.

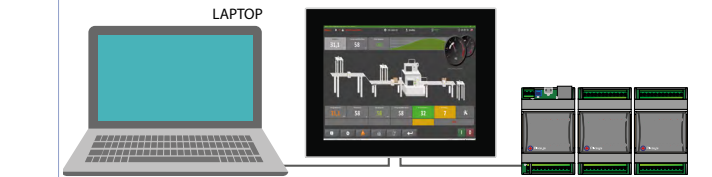

### <span id="page-19-0"></span>**10 Batteria 10.1 Sostituzione batteria tampone interna**

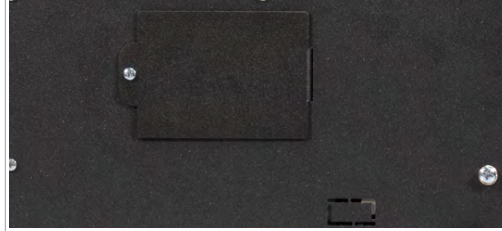

Il BIOS e l'orologio memorizzano i dati anche in caso di interruzione dell'alimentazione grazie a una batteria CR2032 posta sul retro.

Per sostituire la batteria è necessario rimuovere il pannello posteriore.

### **10.2 Dettagli della batteria**

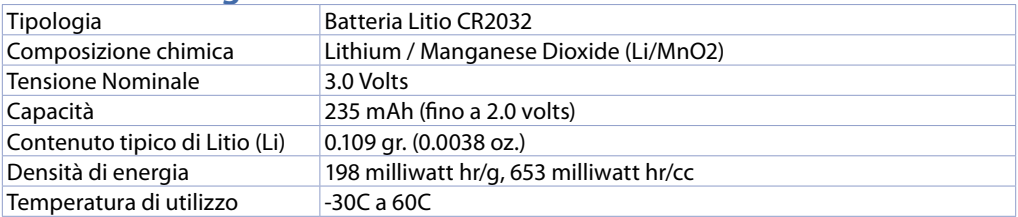

**Warning!** CR2032 è una batteria al litio (Li) *"a bottone"*.

**Danger!** TENERE FUORI DALLA PORTATA DEI BAMBINI. La deglutizione può portare a lesioni gravi o morte in meno di 2 ore a causa di ustioni chimiche e potenziale perforazione dell'esofago. Per evitare che i bambini rimuovano le batterie, il vano batteria è progettato per essere aperto con un cacciavite ed è protetto da un'etichetta di sicurezza.

**Warning!** Si consiglia di sostituire la batteria ogni 3 anni. Quando la batteria viene rimossa, un dispositivo interno dedicato consente la sostituzione senza perdita di dati se l'operazione è completata entro 1 ora dalla rimozione della batteria.

### **11 Manuale del Software**

Il manuale del software a bordo del dispositivo è pubblicato online al link seguente:

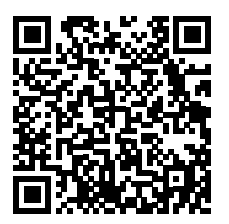

#### **Responsabilità limitata**

Pixsys S.r.l. garantisce le proprie apparecchiature elettroniche per un periodo di 12 mesi a decorrere dalla data di fatturazione. La garanzia del Costruttore è limitata alla riparazione o sostituzione delle parti che presentino difetti di fabbricazione e che siano rese franco nostra sede citando il numero di autorizzazione al reso (procedura interna autorizzazione RMA). Pixsys declina ogni responsabilità per incidenti e danni a persone o cose derivanti da manomissione (inclusi tentativi di riparazione da parte di personale non autorizzato), condizioni ambientali non idonee, installazione scorretta, uso errato, improprio e comunque non conforme alle caratteristiche dello strumento dichiarate nella documentazione tecnica. In nessun caso la responsabilità del costruttore eccede il valore della strumentazione. La garanzia non copre in alcun modo i problemi derivanti dall'installazione di applicativi software successiva alla vendita, ed in particolare i danni conseguenti all'esecuzione di malware. Eventuali interventi di assistenza da parte di Pixsys per il ripristino di sistema operativo o programmi saranno soggetti alla tariffa di assistenza vigente.

### **Note / Aggiornamenti**

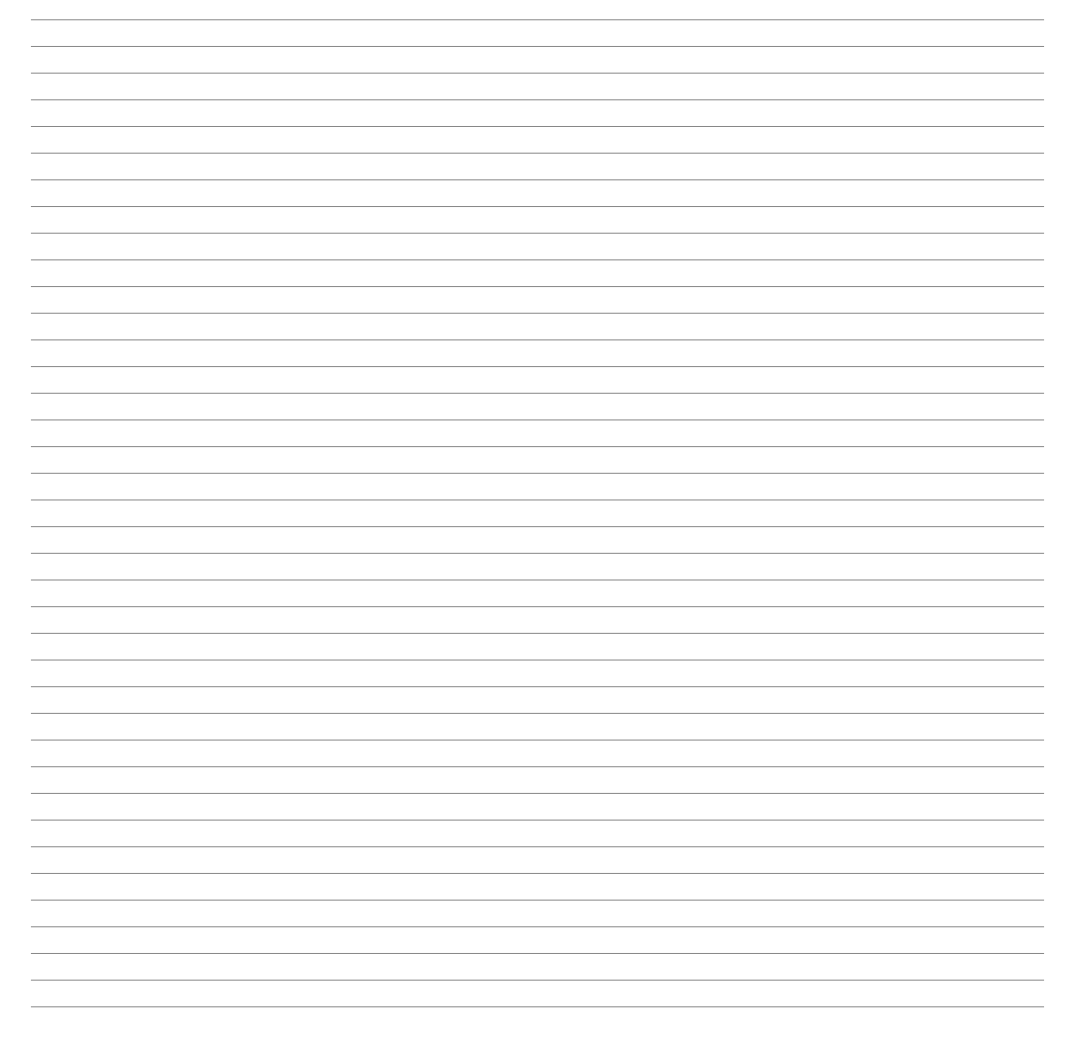

### <span id="page-22-0"></span>**1 Sicherheitsvorschriften**

Diese Bedienungsanleitung bezieht sich auf Pixsys-Produkte wie speicherprogrammierbare Steuerungen (SPS) sowie Steuerungs- und Überwachungsgeräte (Industrierechner, HMIs). Sie werden in der Folge einfach als "*Gerät*" oder "*Geräte*" bezeichnet. Die von Pixsys entwickelten und vertriebenen Geräte werden für den konventionellen Einsatz in Industrieumgebungen entworfen, entwickelt und hergestellt. Sie sind nicht für andere Verwendungszwecke ausgelegt. Jede andere Verwendung kann bei fehlendem Einsatz von geräteunabhängigen, eigenständigen Sicherheitssystemen ernsthafte Risiken oder Gefahren wie Tod, Verletzungen oder schwere körperliche Schäden mit sich bringen. Diese Risiken und Gefahren umfassen insbesondere die Verwendung dieser Geräte zur Überwachung von Kernreaktionen in Kraftwerken, in Flugkontroll- oder Flugsicherheitssystemen, zur Steuerung von Massentransportsystemen und zur Unterstützung lebensrettender medizinischer Systeme oder Waffensysteme.

### **1.1 Vorschriften und Verfahren**

Elektronische Geräte bieten nie völlige Sicherheit. Ist das Gerät gestört oder nicht mehr funktionstüchtig, hat der Anwender dafür zu sorgen, dass andere angeschlossene Geräte, beispielsweise Motoren, gesichert werden. Bei Verwendung der Geräte als Steuerungssysteme in Verbindung mit SoftPLC sind die Sicherheitsvorkehrungen für industrielle Steuerungen in Übereinstimmung mit den geltenden nationalen und internationalen Vorschriften zu treffen. Gleiches gilt für alle anderen an das System angeschlossenen Geräte. Alle Arbeiten wie die Installation, Inbetriebnahme und Instandhaltung der Geräte müssen von qualifiziertem Fachpersonal durchgeführt werden.

Das qualifizierte Fachpersonal muss mit dem Transport, der Montage, der Installation, der Inbetriebnahme und dem Betrieb der Geräte vertraut sein und die für den Betrieb erforderlichen Qualifikationen (z.B. IEC 60364) besitzen. Dabei müssen die nationalen Unfallverhütungsvorschriften zur Anwendung kommen.

Die in den technischen Daten enthaltenen Sicherheitshinweise, Verdrahtungsbedingungen (Typenschilder und Anleitungen) und Grenzwerte sind vor der Installation und Inbetriebnahme sorgfältig zu lesen und immer zu beachten.

- **1.2 <b>Installationsrichtlinien**<br>• Diese Geräte sind zum Zeitpunkt der Lieferung nicht betriebsbereit. Sie müssen unter Beachtung der vorliegenden Bedienungsanleitung installiert und verdrahtet werden, damit die EMV-Grenzwerte und Sicherheitsvorschriften eingehalten werden können.
- Die Installation muss gemäß der vorliegenden Bedienungsanleitung mit geeigneten Geräten und Werkzeugen durchgeführt werden.
- Die Geräte dürfen nur von Fachpersonal und im spannungsfreien Zustand installiert werden. Vor der Installation muss die an den Schaltschrank angelegte Spannung unterbrochen werden und für die gesamte Dauer der Arbeiten unterbrochen bleiben.
- Die allgemeinen Sicherheitsrichtlinien und die nationalen Unfallverhütungsvorschriften sind immer zu beachten.
- Die elektrische Installation muss gemäß den geltenden Richtlinien (z.B. Leitungsquerschnitte, Sicherungen, Schutzerdungen) durchgeführt werden.

#### **1.3 Viren und gefährliche Programme**

Bei jedem Datenaustausch oder bei der Installation der Software ausgehend von einem Datenträger (CD-Rom oder USB-Flashspeicher) oder bei einer Netzwerkanbindung oder Internetverbindung ist dieses System potentiellen Risiken ausgesetzt. Zur Vermeidung solcher Gefahren obliegt es dem Anwender, Schutzmaßnahmen wie die Installation von Virenschutzprogrammen, Firewalls usw. zu ergreifen und sicherzustellen, dass die Software nur aus zuverlässigen Quellen bezogen wird.

### <span id="page-23-0"></span>**1.4 Bedeutung der Sicherheitshinweise**

Die Sicherheitshinweise in diesem Handbuch sind wie folgt zu verstehen:

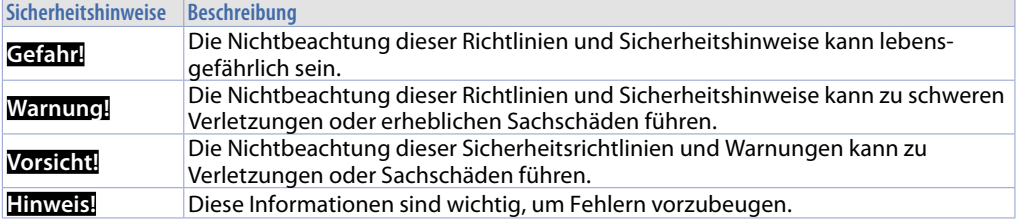

### **2 Luftzirkulation und Belüftung**

Für eine ausreichende Luftzirkulation sollten oberhalb, unterhalb, seitlich und hinter dem Gerät 5 cm Freiraum gewährleistet sein. Es bedarf keiner weiteren Belüftung. Das Bedienterminal ist eigenbelüftet und für eine Schrägmontage mit Winkeln bis ± 35° in ortsfesten Schränken zugelassen.

**Hinweis!**! Zusätzlicher Platzbedarf für die Gerätebedienung oder -instandhaltung muss bereits bei der Installation berücksichtigt werden.

**Vorsicht!** Der Platzvorgaben für die Luftzirkulation basieren auf dem Worst-Case-Betriebsszenario. Die angegebene maximale Umgebungstemperatur darf nicht überschritten werden!

**Vorsicht!** Eine Schräginstallation reduziert die Konvektion des Bedienterminals. In diesem Fall muss die beim Betrieb maximal zulässige Umgebungstemperatur zusammen mit dem technischen Personal von Pixsys evaluiert werden.

#### **3 Identifikation des Modells**

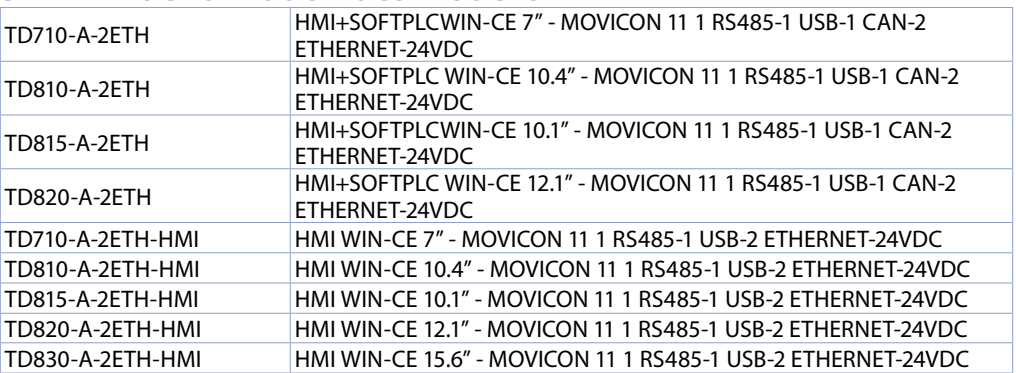

### <span id="page-24-0"></span>**4 Installation des Geräts**

Gemäß den Abbildungen 1 und 2 wird das Bedienterminal anhand der beiliegenden Kunststoffhaken in der Gerätefrontöffnung installiert.

Die Anzahl der im Lieferumfang enthaltenen Haken hängt vom Bedienterminal ab, das installiert werden soll. Die für die Installation zu durchbohrende Wand- oder Plattenstärke muss zwischen 1 mm und 5 mm betragen. Zum Festschrauben bzw. Lockern der Befestigungsschrauben ist ein Schraubendreher Phillips ISO 7045 (ehem. UNI 7687 DIN 7985A) erforderlich. Das maximale Drehmoment für die Befestigungsschrauben beträgt 0,5 Nm. Die Geräte müssen auf einer ebenen, sauberen und wischfesten Oberfläche installiert werden. Unebene Oberflächen könnten das Display beschädigen, wenn die Schrauben angezogen sind, oder könnten das Eindringen von Staub oder Wasser ermöglichen.

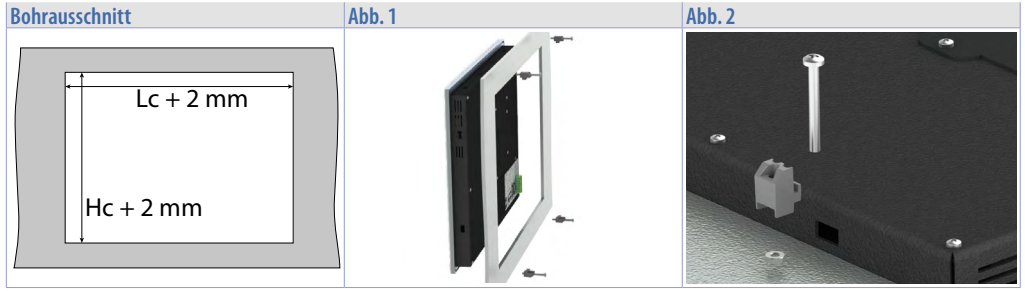

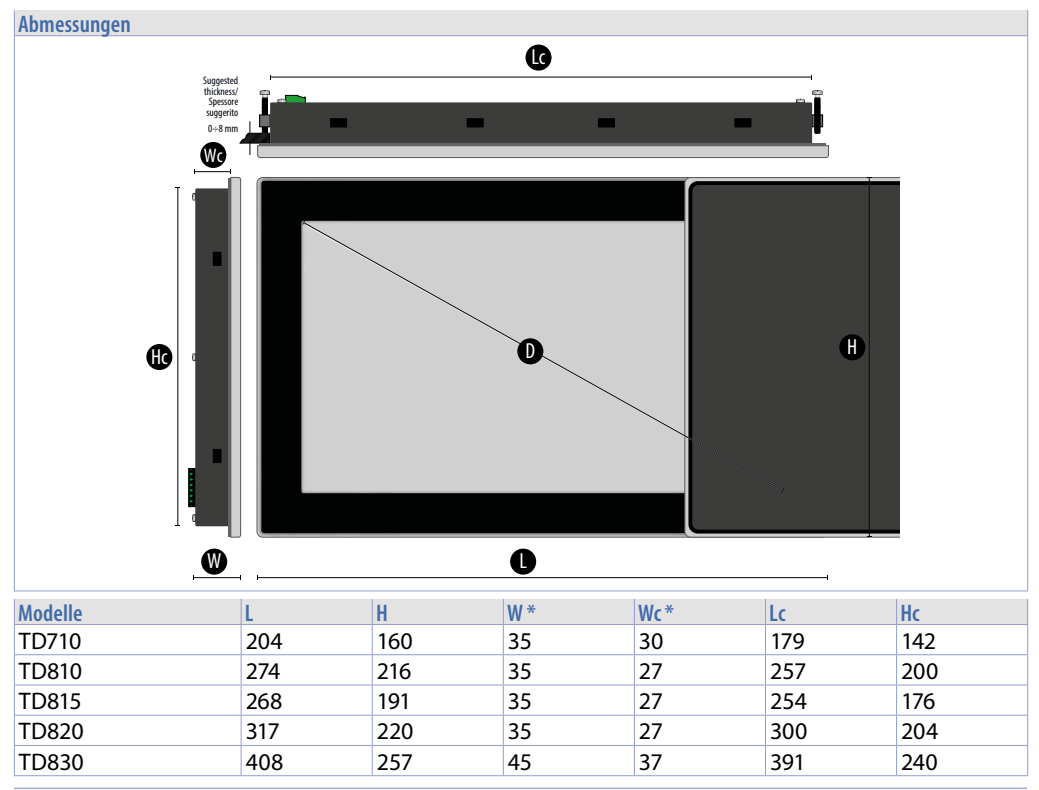

*\* Die angegebenen Abmessungen beziehen sich auf das Produkt ohne Klemmen oder Kabel.*

#### <span id="page-25-0"></span>**5 Spannungsversorgung und Erdung des Geräts**

**Gefahr!** Dieses Gerät darf nur über eine SELV/PELV-Stromquelle (Klasse 2) oder mit Sicherheitskleinspannung (SELV) gemäß EN 60950 versorgt werden.

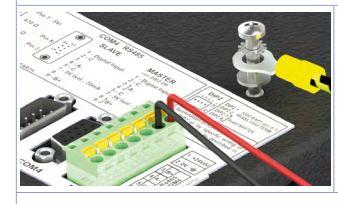

Schließen Sie eine 24-VDC-Stromquelle mit mindestens 1,0 A gemäß nebenstehender Abbildung an. Schließen Sie die Erdungsbuchse des Geräts mit einem Leiter mit Mindestquerschnitt von 18 AWG (2,5 mm<sup>2</sup>) an. Für die gesamte Gerätserie empfiehlt sich ein eigenes Netzteil (mindestens **24 VDC 1,0 A 24 VA, siehe Code 2700.10.008**. Für alle elektrischen Anschlüsse müssen Drähte aus Kupfer, kupferbeschichtetem Aluminium oder Aluminium verwendet werden.

**Vorsicht!** Das 24-VDC-Versorgungskabel muss mit einer 2,5-A-Sicherung gesichert werden. **Vorsicht!** Die Masseverbindungen müssen so kurz wie möglich ausfallen und mit Draht mit dem größtmöglichen Querschnitt zum zentralen Erdungspunkt geführt werden (z.B. Schrank oder Steuerungssystem).

### **6 Elektrische Anschlüsse**

Das Gerät wurde gemäß der Niederspannungsrichtlinie 2006/95/EG, 2014/35/EU (LVD) und der EMV-Richtlinie 2004/108/EG und 2014/30/EU (EMC) entwickelt und hergestellt. Beachten Sie bei der Installation in industriellen Umgebungen folgende **Vorsicht**smaßnahmen:

- Trennen Sie das Netzkabel von den Starkstromkabeln.
- Vermeiden Sie die Nähe von Schaltschützen, elektromagnetischen Kontaktgebern, Hochleistungsmotoren etc. und verwenden Sie jedenfalls Spezialfilter.
- Vermeiden Sie die Nähe von Leistungsaggregaten, vor allem dann, wenn sie phasengesteuert sind.
- Es empfiehlt sich der Einsatz von Netzfiltern für die Stromversorgung des Geräts, in welches das Produkt eingebaut wird, insbesondere bei 230-VAC-Versorgung. Der Regler ist für den Einbau in andere Geräte ausgelegt. Daher befreit die CE-Kennzeichnung des Reglers den Anlagenbauer nicht von den Sicherheits- und Konformitätsvorgaben, die für das Gesamtsystem vorgeschrieben sind.

### **7 Technische Daten 7.1 Allgemeine Spezifikationen**

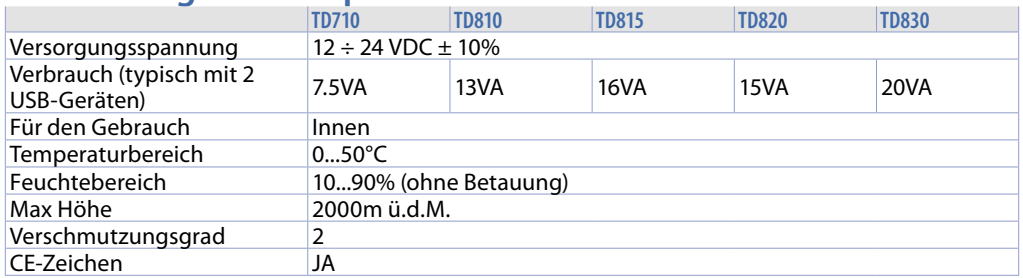

### **7.2 Hardware-Spezifikationen**

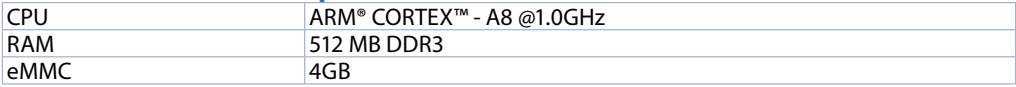

### <span id="page-26-0"></span>**7.3 Touch-LCD: 4-Draht resistiv**

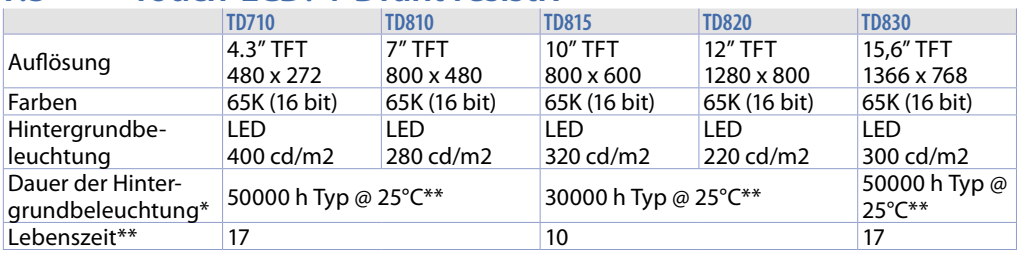

*\* Helligkeitsreduzierung auf 80 % der Werkseinstellung / \*\* Betriebsjahre bei 8 Stunden / Tag*

### **8 Kommunikationsschnittstellen**

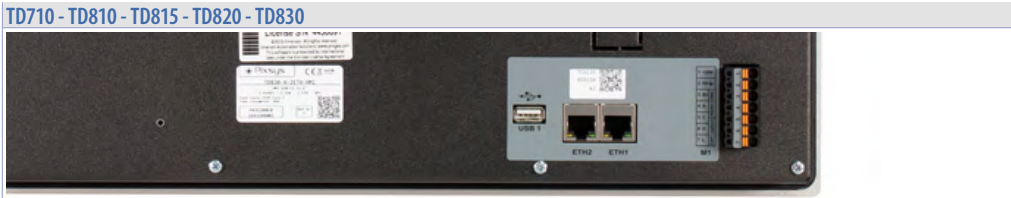

#### **8.1 CANopen 8.1.a Verwendung von CAN / EXP1 an Klemme M1**

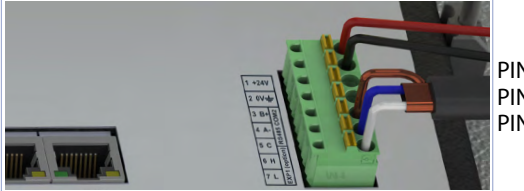

PIN5: GND (braun) PIN6: CANH (blau) PIN7: CANL (weiß)

# **8.2 RS485**

**8.2.a Verwendung von RS485 / COM2 an Klemme M1**

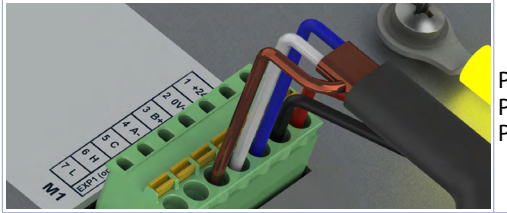

PIN3: B+ (blau) PIN4: A- (weiß) PIN5: GND (braun)

### **8.3 USB-Schnittstelle**

Die Benutzerschnittstelle ist mit einem USB-2.0-Host-Controller (Universal Serial Bus) mit mehreren USB-Schnittstellen (1 vorne und 2 hinten) ausgestattet, die extern zugänglich sind. Schnittstelle nicht vorhanden bei -EL-Versionen.

**Warnung!** An die USB-Schnittstellen dieses Geräts können verschiedene USB-Devices angeschlossen werden. Aufgrund der vielen verschiedenen, am Markt erhältlichen USB-Geräte garantiert Pixsys nicht für deren Leistung.

**Vorsicht!** Diese Schnittstelle wurde nach allgemeinen IT-Spezifikationen entwickelt. Aus diesem Grund muss sorgfältig auf EMV, Verdrahtungen etc. geachtet werden.

<span id="page-27-0"></span>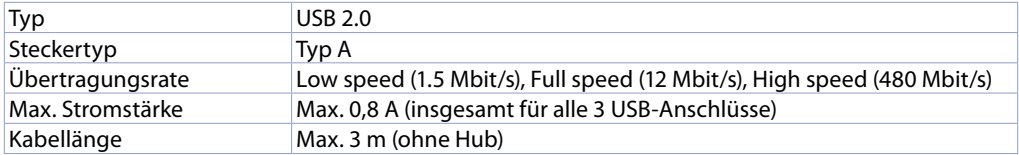

### **9 Ethernet-Schnittstelle**

#### **9.1 Technische Daten**

Dieser Ethernet-Controller wird über das System mit externen Geräten verbunden.

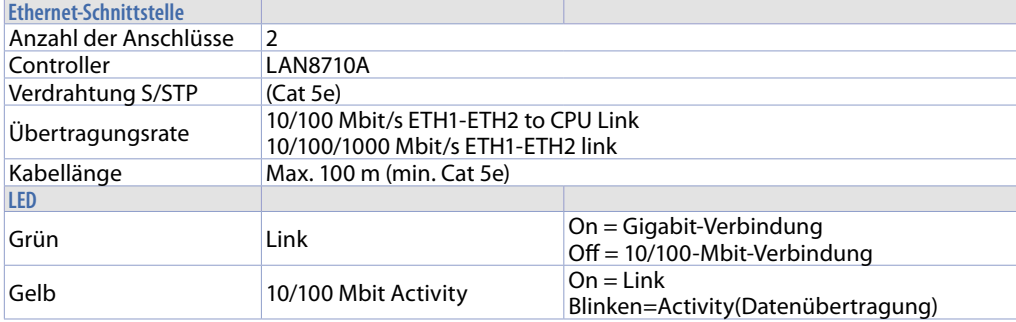

#### **9.2 Interner Ethernet-Switch**

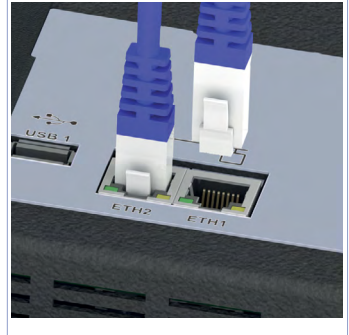

Auf der Rückseite des Bedienfelds befinden sich zwei Ethernet-Ports Bedienfeldes, die für den Betrieb im *"Bridge"*-Modus oder mit *"unabhängigen"* Konfigurationen arbeiten. Im *"Bridge"*-Modus ist es möglich, mehrere Geräte in Reihe zu schalten Kaskadierung mehrerer Geräte ohne Verwendung externer Ethernet-Switches.

Im *"unabhängigen"* Modus kann jeder Ethernet-Port mit einer eigenen Ethernet-Port mit seiner eigenen IP-Adresse zu konfigurieren, um zwei zwei vollständig isolierte Netzwerke zu erhalten, was nützlich ist, um das des Maschinennetzes vom Firmen-/Internetnetz.

Die Konfiguration der Ethernet-Ports erfolgt über das TdControl-Panel Dienstprogramm, siehe Software-Handbuch.

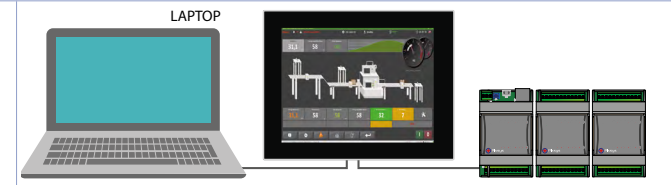

### <span id="page-28-0"></span>**10 Batterie 10.1 Auswechseln der internen Pufferbatterie**

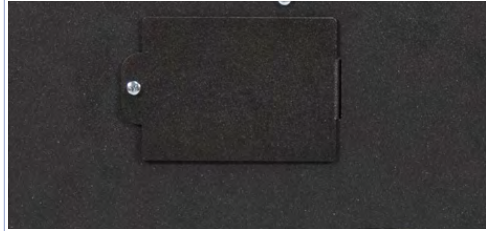

BIOS und Uhr speichern Daten auch bei Stromausfall dank einer CR2032-Batterie auf der Rückseite.

Um die Batterie zu ersetzen, muss die Rückwand entfernt werden.

### **10.2 Daten der Knopfzelle**

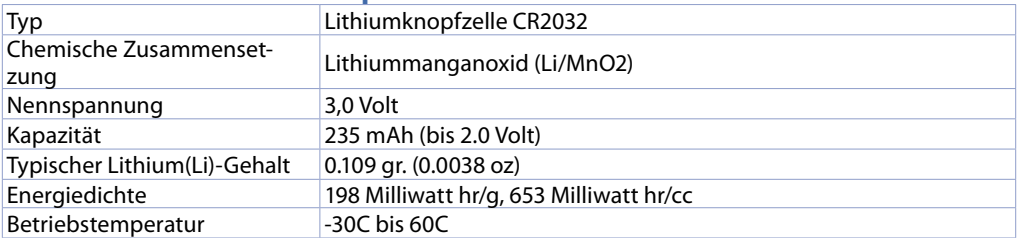

**Warnung!** CR2032 ist eine Lithium-Knopfzelle (Li).

**Gefahr!** AUSSERHALB DER REICHWEITE VON KINDERN AUFBEWAHREN. Das Verschlucken der Knopfzelle kann in weniger als 2 Stunden aufgrund von Verätzungen und einer möglichen Perforation der Speiseröhre zu schweren Verletzungen oder zum Tod führen. Um Kinder daran zu hindern, die Knopfzellen zu entfernen, ist das Batteriefach so konstruiert, dass es mit einem Schraubendreher geöffnet werden kann und durch ein Sicherheitsetikett geschützt ist.

**Warnung!** Die Knopfzelle sollte alle 3 Jahre ausgewechselt werden. Bei Entnahme der Knopfzelle ermöglicht eine spezielle interne Vorrichtung den Austausch ohne Datenverlust, sofern der Vorgang innerhalb von 1 Stunde nach der Entnahme abgeschlossen wird.

#### **11 Handbuch für die Software**

Das Handbuch für die Software an Bord des Geräts ist online unter folgendem Link veröffentlicht:

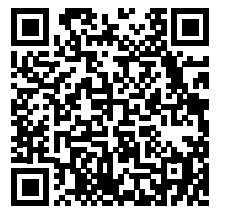

### **Beschränkte Haftung**

Pixsys S.r.l. garantiert seine elektronischen Geräte für einen Zeitraum von 12 Monaten ab Rechnungsdatum. Die Herstellergarantie ist begrenzt auf die Reparatur oder den Ersatz von Teilen mit Fabrikationsfehlern, die unter Angabe der Rücksendenummer (internes RMA-Autorisierungsverfahren) an unser Haus zurückgesandt werden. Pixsys haftet nicht für Unfälle/Schadensfälle und Personenoder Sachschäden, die infolge von Manipulation (einschließlich Reparaturversuchen durch nicht autorisiertes Personal) oder aufgrund von ungeeigneten Umgebungsbedingungen, unsachgemäßer Installation oder durch falschen, unsachgemäßen oder jedenfalls durch einen nicht mit den in der technischen Dokumentation angegebenen Eigenschaften des Geräts konformen Gebrauch entstehen. Unter keinen Umständen geht die Haftung des Herstellers über den Wert des Geräts hinaus. Die Garantie deckt in keiner Weise Probleme ab, die sich aus der Installation von Softwareprogrammen nach dem Verkauf ergeben, und insbesondere keine Schäden, die durch die Ausführung von Malware entstehen. Für jede Supportleistung von Pixsys zur Wiederherstellung des Betriebssystems oder der Programme wird die geltende Supportgebühr verrechnet.

### **Anmerkungen / Updates**

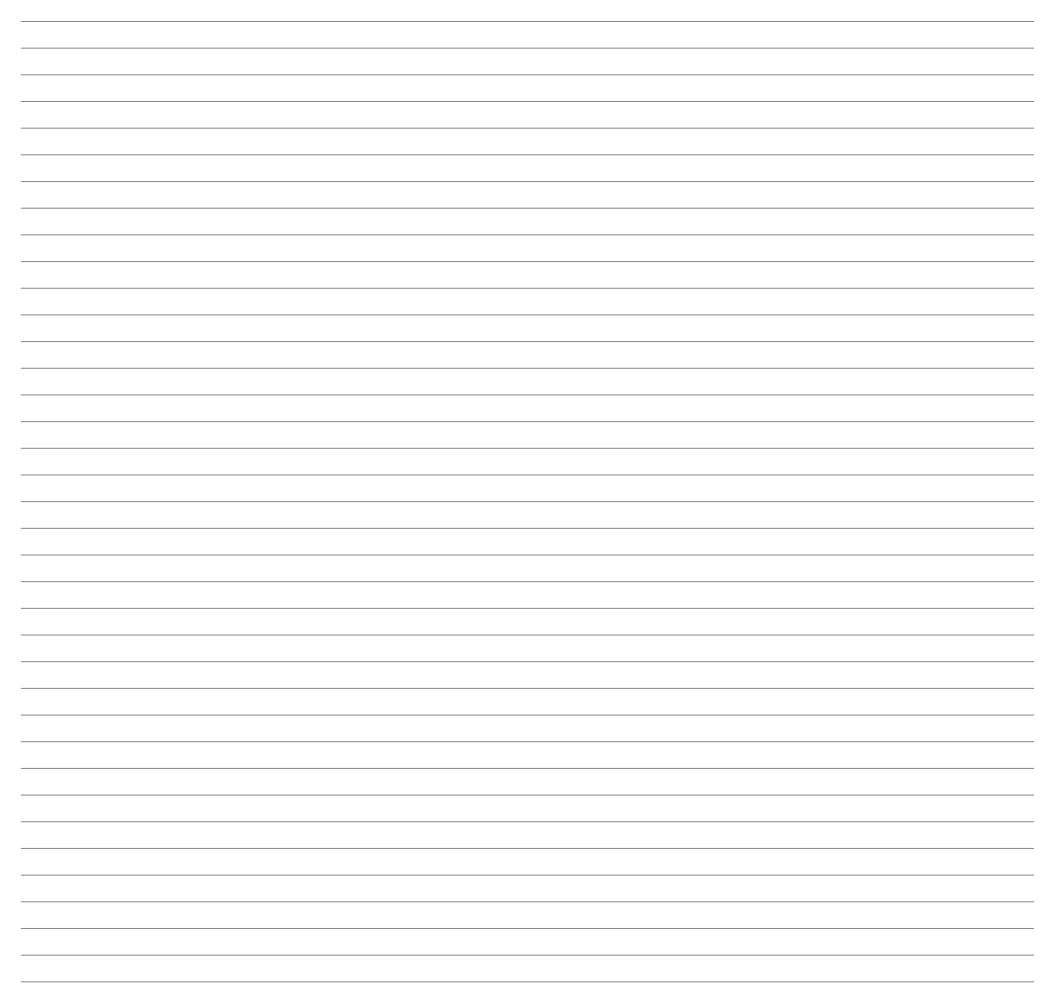

Read carefully the safety guidelines and programming instructions contained in this manual before using/connecting the device.

Prima di utilizzare il dispositivo leggere con attenzione le informazioni di sicurezza e settaggio contenute in questo manuale.

Vor Verwendung des Gerätes sind die hier enthaltenen Informationen bezüglich Sicherheit und Einstellung aufmerksam zu lesen.

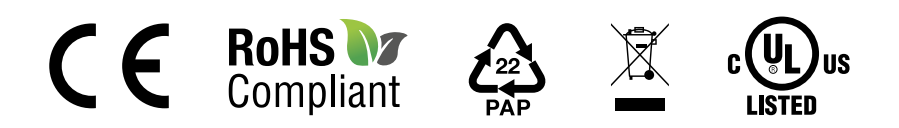

## **PIXSYS** s.r.l.

www.pixsys.net sales@pixsys.net - support@pixsys.net online assistance: http://forum.pixsys.net

> via Po, 16 I-30030 Mellaredo di Pianiga, VENEZIA (IT) Tel +39 041 5190518

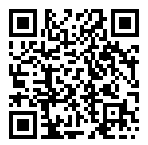

**2300.10.352-RevC** 151024